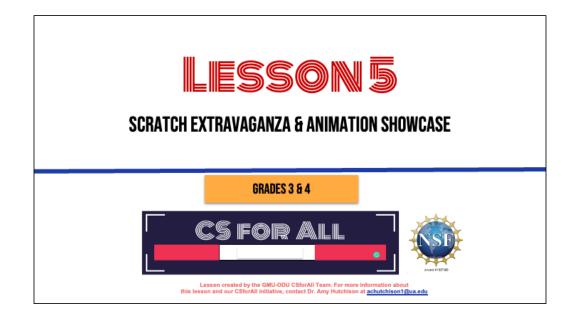

Welcome back to learning about computer science and writing!

#### **SUMMARY AND STANDARDS**

#### Summary:

In this lesson, students will co-write an explanatory text. They will use CoCo and Scratch to code and plan an animation using several new look and control blocks.

#### ELA Standards

#### CS Standards:

The student will write in a variety of forms to include narrative, descriptive, opinion, and expository. a) Engage in writing as a process. b) Identify audience and purpose.

c) Use a variety of prewriting strategies.

- d) Use organizational strategies to structure writing according to type.
- e) Use transition words to vary sentence structure.

The student will construct sets of step-by-step instructions (algorithms), both independently and collaboratively a) using sequencing; b) using events.

Today we're going to write several new stories together and bring them to life with our coding projects!

### MATERIALS AND RESOURCES NEEDED FOR THIS LESSON:

- Chromebook/Laptop
- Internet Access
- Teacher slides
- Scratch offline editor (app)
- Read-aloud of "How to Code a Sandcastle":

http://www.youtube.com/watch?v=E X10XR7eTME

- Hard copies of the <u>Speedwriting</u> <u>storyboard</u>
- Scratch block <u>choice board</u>

Reminder:

In this lesson, every student should be **assigned a story in CoCo** using **Level 5**.

The story should be titled "Lesson 5 Story."

Each student should save their work using this naming strategy: **"Student Name + Lesson # + Descriptor",** for example, **"Johnny Lesson 5 Story"** 

You will need....[read slide]

- Understand the main idea of "How to Code a Sandcastle"
- Co-write an explanatory text in a small group
- Plan my animation in CoCo
- Learn about any new Scratch blocks
- Code my animation in Scratch
- Give feedback on my partner's animation

[read slide]

# WARM UP: HOW TO CODE A Sandcastle

Let's start by listening to a fun story about building a sandcastle.

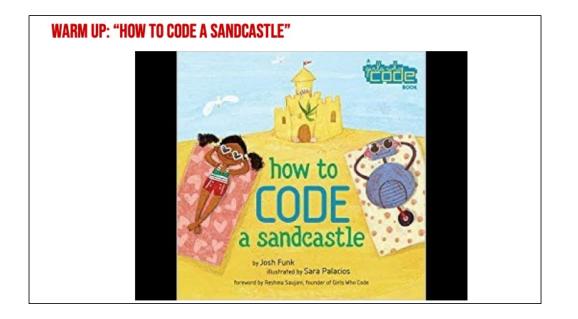

1. (watch until 3:36)

### **QUESTIONS TO THINK ABOUT**

That was a fun story.

I love going to the beach, I bet I could make a giant sandcastle if I had a robot to help me! Let's take a moment to think about that story and share....

### **"HOW TO CODE A SANDCASTLE"**

What was the special language that Pearl had to use to communicate with Pascal?

Why was it important for Pearl to be very specific with her instructions? When do we have to be very specific with our writing?

Where in the story do you see a sequence?

What familiar words did you notice in the story that helped us understand the **sequence**?

# PAUSE AND Share (2-5 minutes)

Take a moment to think about these questions and then raise your hand when you think you have the answers.

#### "HOW TO CODE A SANDCASTLE"

What was the special language that Pearl had to use to communicate with Pascal? **CODE** 

Why was it important for Pearl to be very specific with her instructions? When do we have to be very specific with our writing? In our EXPLANATORY writing.

Where in the story do you see a **sequence? Pearl has to create a sequence in order for Pascal to understand the instructions in the correct order**.

What familiar words did you notice in the story that helped us understand the sequence? **First, then** 

Did you notice that Pearl was using CODE to communicate with Pascal. Remember, when you give instructions to a computer you have to be very specific! We saw some silly things happen when Pearl was not specific enough with Pascal!

Did you remember that you are specific when you write to EXPLAIN, like in your explanatory writing last time? We had to create a sequence and be clear and specific.

Pearl had to create a sequence so that Pascal could understand her instructions. She used transitional words like "First" and "Then" just like we do when we write!

- ✓ Understand the main idea of "How to Code a Sandcastle"
- Co-write an explanatory text in a small group
- Plan my animation in CoCo
- Learn about any new Scratch blocks
- Code my animation in Scratch
- Give feedback on my partner's animation

Check off objectives as lesson proceeds.

### **CO-WRITING IN SMALL GROUPS**

Our main activity is going to be co-writing stories together. It will be fun!

### **CO-WRITING AN EXPLANATORY TEXT**

In groups of 4-5, use the speed writing storyboard to write stories collectively! They can be as creative or silly as you want, as long as they **explain something.** 

Each person gets their own copy of the <u>speed writing storyboard</u>. Your teacher will set a timer for 5 minutes. As soon as the timer begins, begin writing your explanatory text but **only fill in the section titled "First."** 

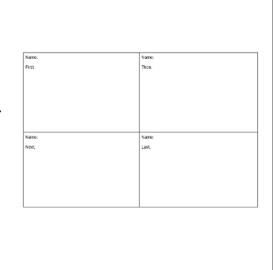

[read slide]

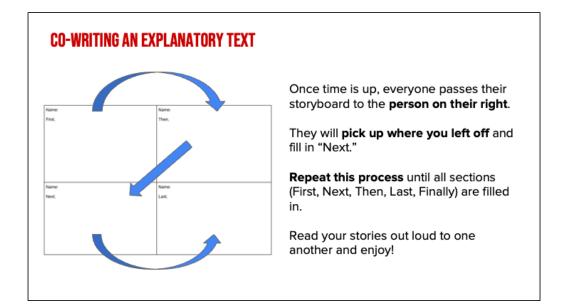

[read slide]

- $\checkmark$  Understand the main idea of "How to Code a Sandcastle"
- $\checkmark$  Co-write an explanatory text in a small group
- Plan my animation in CoCo
- Learn about any new Scratch blocks
- Code my animation in Scratch
- Give feedback on my partner's animation

Look how far we've come! We've already [read slide]

## **PLANNING IN COCO**

Okay, now it's time for us to use CoCo to plan our animations.

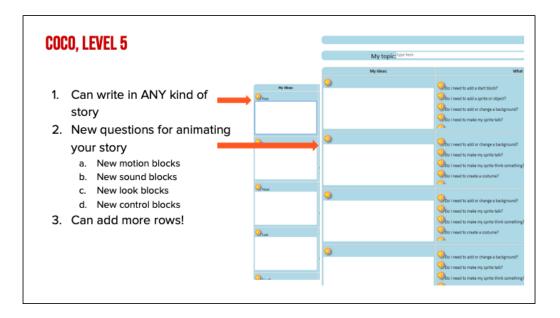

Level 5 of CoCo has even more options for Scratch blocks.

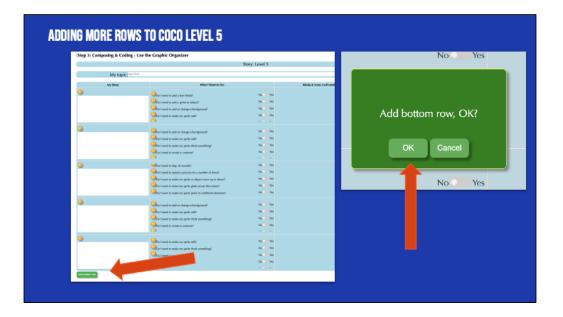

One other change in level 5 is that you can add more rows to CoCo. Click on the green button that says "Add Bottom Row" and then click "OK" and a new row will appear.

| PLANNING IN COCO                 |                | What I West to Do:                       |       |
|----------------------------------|----------------|------------------------------------------|-------|
|                                  |                | On i need to add a start block?          | No    |
|                                  |                | Obo I need to add a character or object? | No    |
|                                  |                | Scherbeits add in change a background?   | No    |
|                                  | My idea:       |                                          |       |
| Every person, pick one of the    | <b>V</b> tra   | r # background*                          | No 🛄  |
| stories to animate in CoCo. It's |                | acter faik?                              | No    |
|                                  |                | acter trink something?                   | No    |
| okay to pick the same one!       | <b>O</b> ttan  |                                          |       |
|                                  |                | 1 a background?                          | No    |
|                                  |                | acter talk?<br>acter truss sumething?    | No.   |
| Add the text to CoCo column 1.   |                | ands, and how here the                   | No    |
|                                  | - New          |                                          |       |
|                                  |                | r a background?                          | No    |
| Fill in columns 2 & 3. There are |                | octer fails?<br>scar think something?    | No    |
| more choices now. Be creative!   | <b>.</b>       | mt7                                      | No. 🗐 |
| more choices now. Be creative:   |                |                                          |       |
|                                  |                | sclar think something?                   | No    |
|                                  |                |                                          | No.   |
|                                  | <b>O</b> traiy | object move?                             | No    |
|                                  |                |                                          |       |
|                                  |                |                                          |       |

[read slide]

- $\checkmark$  Understand the main idea of "How to Code a Sandcastle"
- $\checkmark$  Co-write an explanatory text in a small group
- ✓ Plan my animation in CoCo
- Learn about any new Scratch blocks
- Code my animation in Scratch
- Give feedback on my partner's animation

Check off objectives as lesson proceeds.

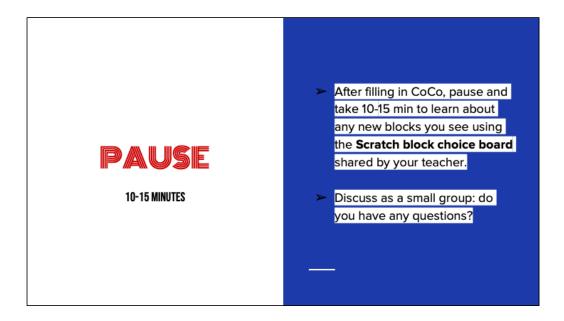

There are many new Scratch blocks in Level 5 but we don't have time to go over all of them. After you've filled in CoCo level 5, use the Scratch block choice board to learn about any new blocks you see. Discuss any questions you have in small groups.

Link to just the choice board:

https://www.dropbox.com/scl/fi/qr0zc9jwadoijs5usbos0/Scratch-block-choiceboard.pptx?dl=0&rlkey=kr6avdpx0mlgmwpkpyd5ffmmh

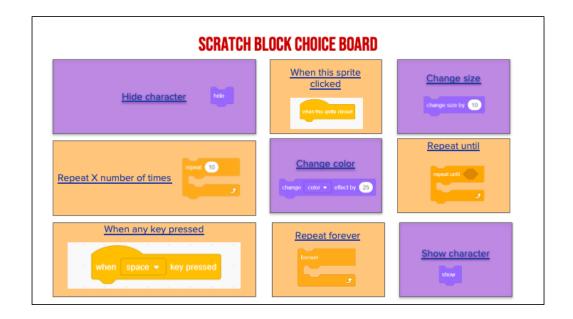

- $\checkmark$  Understand the main idea of "How to Code a Sandcastle"
- $\checkmark$  Co-write an explanatory text in a small group
- ✓ Plan my animation in CoCo
- ✓ Learn about any new Scratch blocks
- Code my animation in Scratch
- Give feedback on my partner's animation

Check off objectives as lesson proceeds.

### **CODING IN SCRATCH**

Now that we've filled in CoCo, we are ready to work in Scratch!

### CODE YOUR ANIMATION IN SCRATCH!

- Open a tab with Coco
- Open a tab with Scratch
- Use column 3 of Coco to find the blocks in Scratch you need for each step.
- After you've found the blocks in Scratch, check off each row's self-monitoring before moving to the next step.

Code your animation in Scratch by following these steps: [read slide]

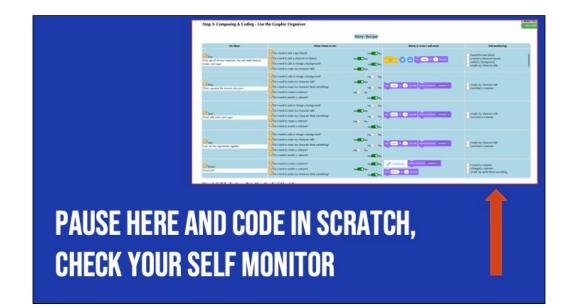

Pause and wait while students code in Scratch; advise them to check off their selfmonitoring prompts

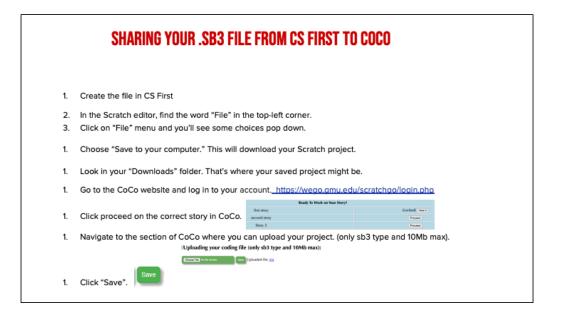

Model how students can share Scratch creations to their teacher's studio

- $\checkmark$  Understand the main idea of "How to Code a Sandcastle"
- $\checkmark$  Co-write an explanatory text in a small group
- ✓ Plan my animation in CoCo
- ✓ Learn about any new Scratch blocks
- $\checkmark$  Code my animation in Scratch
- Give feedback on my partner's animation

Check off objectives as lesson proceeds.

# WRAP UP: ANIMATION SHOWCASE

Let's wrap up by sharing our animations!

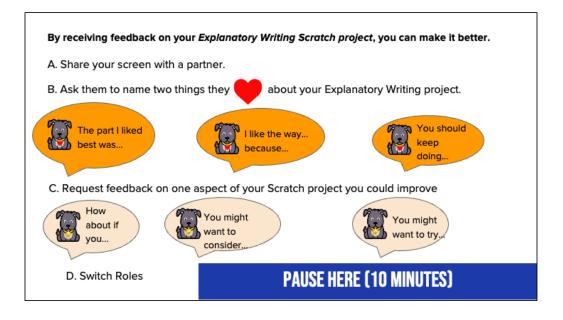

Here are some suggestions for sharing your work and getting feedback. Feedback can help us learn and make our work better in the future. [Read Slide] Adapted from Getting Unstuck

- $\checkmark$  Understand the main idea of "How to Code a Sandcastle"
- $\checkmark$  Co-write an explanatory text in a small group
- ✓ Plan my animation in CoCo
- ✓ Learn about any new Scratch blocks
- ✓ Code my animation in Scratch
- $\checkmark$  Give feedback on my partner's animation

Check off objectives as lesson proceeds.